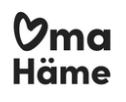

## Luottamuksellinen sähköposti Kanta-Hämeen hyvinvointialueella (Oma Häme)

Kanta-Hämeen hyvinvointialue (Oma Häme) käyttää Deltagon Sec@GW ohjelmistoa sähköpostin luottamuksellisuuden suojaamiseen. Viestien vastaanottaminen ei edellytä käytettävälle laitteelle asennettavia ohjelmia. Ohjelmisto muuntaa sähköpostiviestin www-selaimella luettavaan muotoon, tallentaa suojatun viestin tilapäisesti ja lähettää vastaanottajalle ilmoitusviestillä suojatun linkin, jonka avulla varsinainen viesti voidaan lukea.

Viestiliikenne suojataan automaattisesti SSL-salauksella ja viesti lukitaan Deltagon MessageLock™-tekniikalla.

### Ilmoitusviesti

Kun sinulle on lähetetty luottamuksellinen sähköpostiviesti, saat sähköpostiisi ilmoitusviestin. Varsinainen viesti avautuu suojatulla selainyhteydellä klikkaamalla ilmoitusviestin sisältämää linkkiä. Tästä viestistä näkee sen **järjestelmässä säilymisen keston** joka oletuksena on 30 päivää.

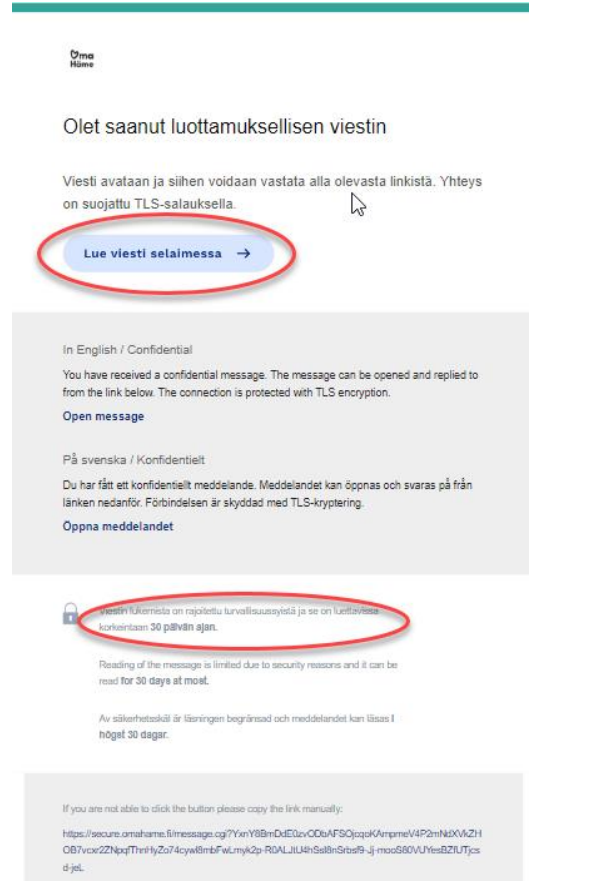

Klikattuasi **linkkiä**, saat seuraavaksi varmistussivun näkyviin.

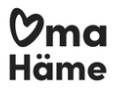

Painamalla "**Jatka**" pääset lukemaan itse viestin.

**Yläkulmassa oikealla voi vaihtaa käytettävän kielen joka oletuksena on selaimen kielivalinta**.

Suomeksi

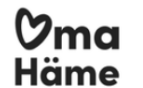

 $\sqrt{2}$ LUOTTAMUKSELLINEN VIESTI<br>- Viestin luku

#### **Viestin luku**

Hyväksymällä tämän tiedostat ja annat luvan rekisterinpitäjälle, Kanta-Hämeen hyvinvointialue, kerätä, tallentaa ja säilyttää henkilötietoja.<br>Henkilötietoja tarvitaan ja kerätään varmistaaksemme turvallisen suojatun viesti

Vain suojatun turvasähköpostin toiminnan kannalta tarpeelliset tiedot kerätään: vastaanottajien ja lähettäjien sähköpostiosoitteet, IP-<br>osoitteet, sekä PIN-koodia vaativissa viesteissä vastaanottajien puhelinnumerot. Sovel

Viestit säilyvät järjestelmässä maksimissaan 60 päivää niiden lähettämisestä. Viestien dataa säilytetään 5 vuotta (lähettäjän<br>sähköpostiosoite, vastaanottajan sähköpostiosoite, lähetyspäivämäärä, viestin audit trali). Lisä

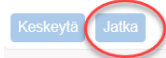

© 1999 - 2023 SSH Deltagon 2. All rights reserved.

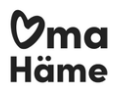

#### **Viestin lukeminen**

Viesti avautuu seuraavasti:

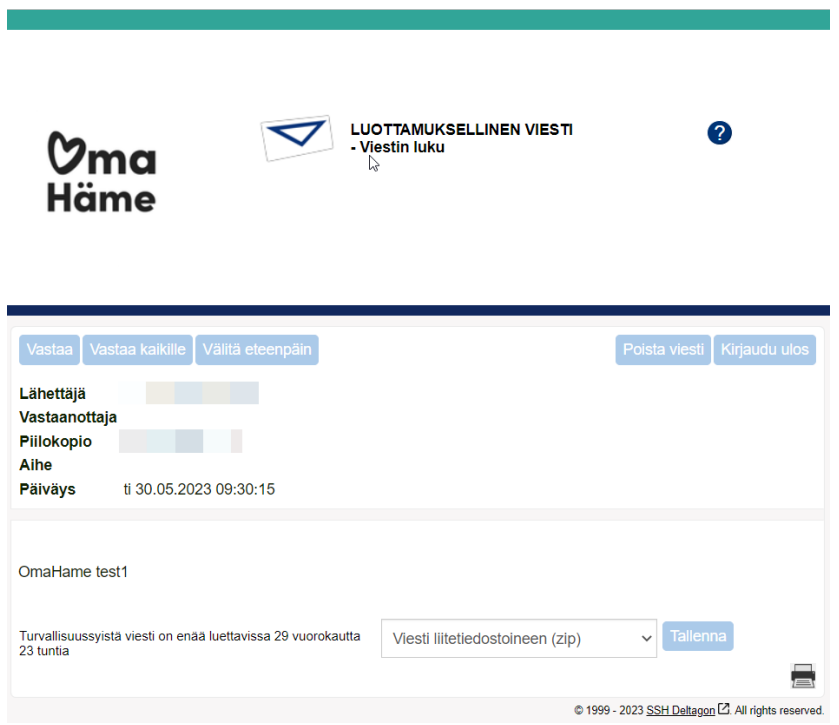

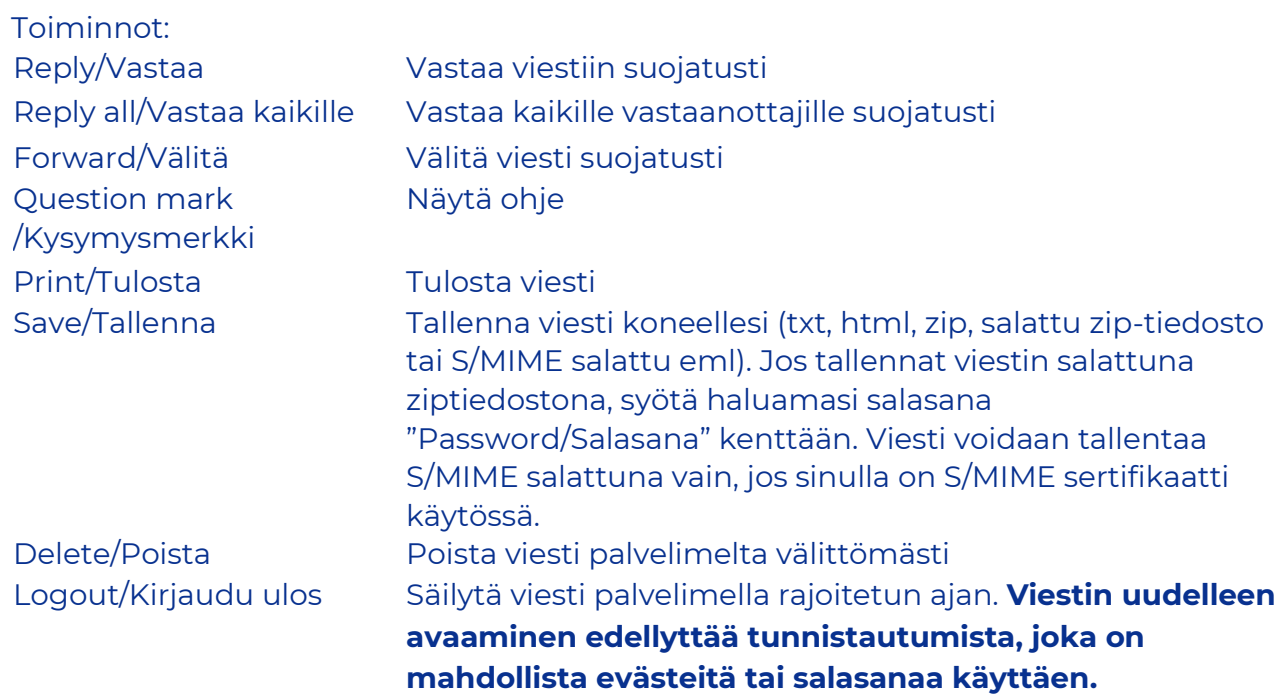

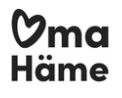

### Viestiin vastaaminen

Viestiin vastaus -ikkuna avautuu seuraavasti:

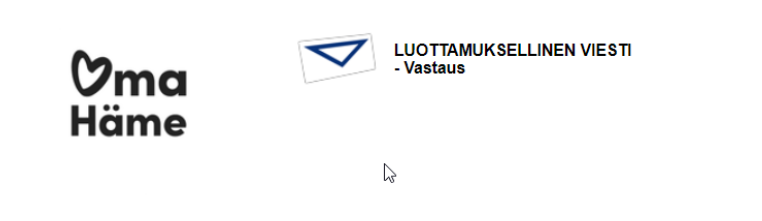

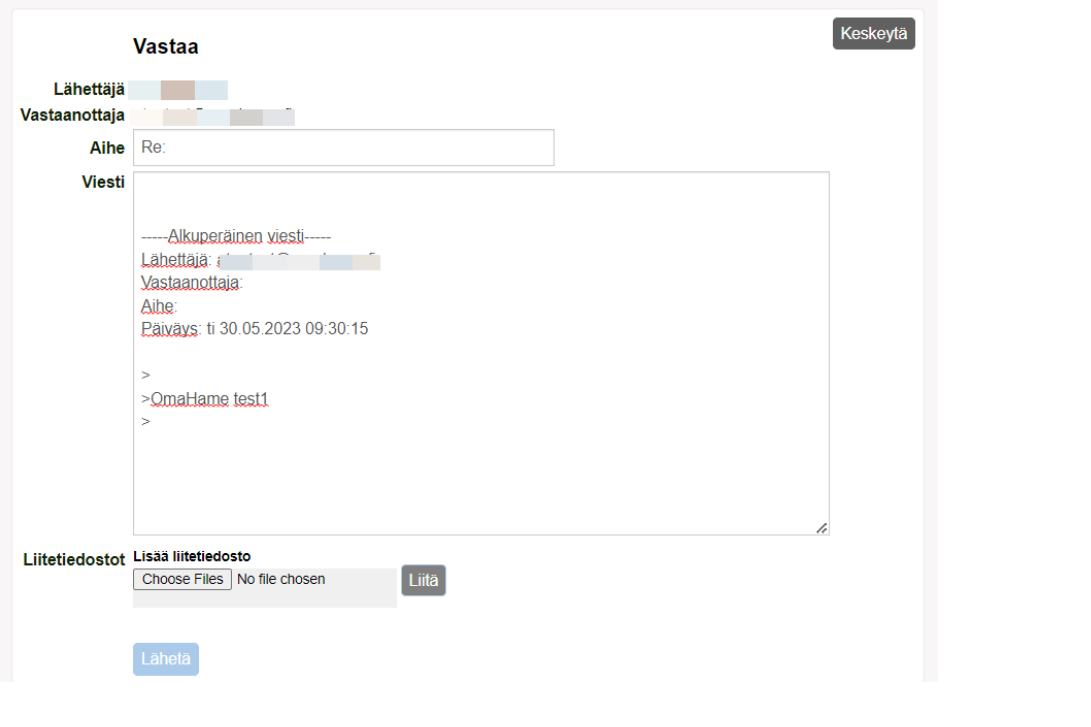

 $\bullet$ 

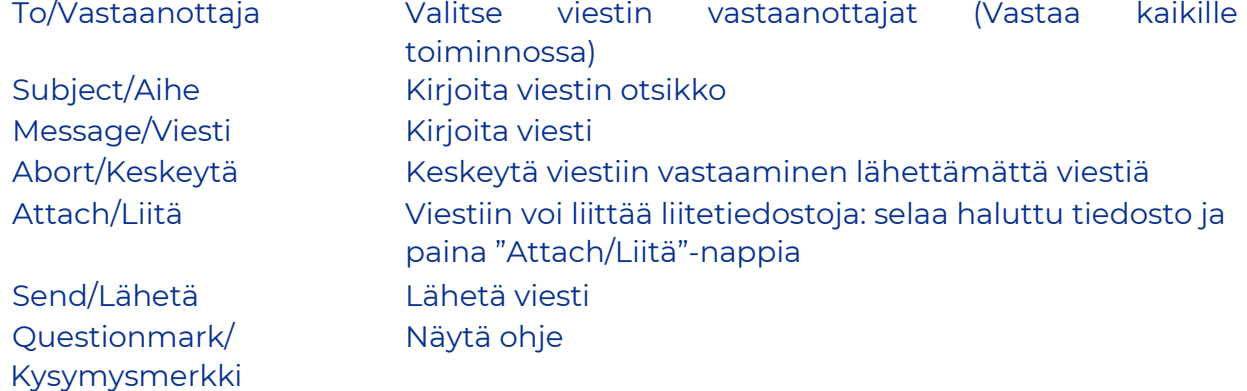

Lähetetyn viestin välitys vahvistetaan ja **lähetetty viesti liitetiedostoineen voidaan tallentaa omalle laitteelle**.

Kaikkien järjestelmän näyttöjen ylälaidassa sijaitsevasta kysymysmerkistä saa lisätietoa kyseisen näytön toiminnoista.

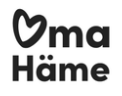

### Kirjaudu ulos

**Voit säilyttää viestin palvelimella rajoitetun ajan**. Viestin uudelleen avaaminen edellyttää tunnistautumista, joka on mahdollista evästeitä tai salasanaa käyttäen. Jos valitset tallennuksen salasanaa käyttäen, kirjoita haluamasi salasana annettuihin kenttiin. Paina "OK"-nappia vahvistaaksesi valintasi tai "Back/Takaisin"-nappia palataksesi viestiin.

**Eväste**: Pystyt avaamaan salatun postin ainoastaan samalla laitteella ja samalla selaimella kuin se on ensimmäisen kerran avattu! Jos sen selaimen historia tyhjennetään, viestiä ei voi avata uudelleen.

**Salasana**: Voit avata salatun postin millä laitteella ja millä selaimella tahansa

**JOS vain suljet postin kirjautumatta ulos ja valitsematta "evästettä" tai "salasanaa" viestin uudelleenavaamista varten, ET voi lukea viestiä enää uudelleen!**

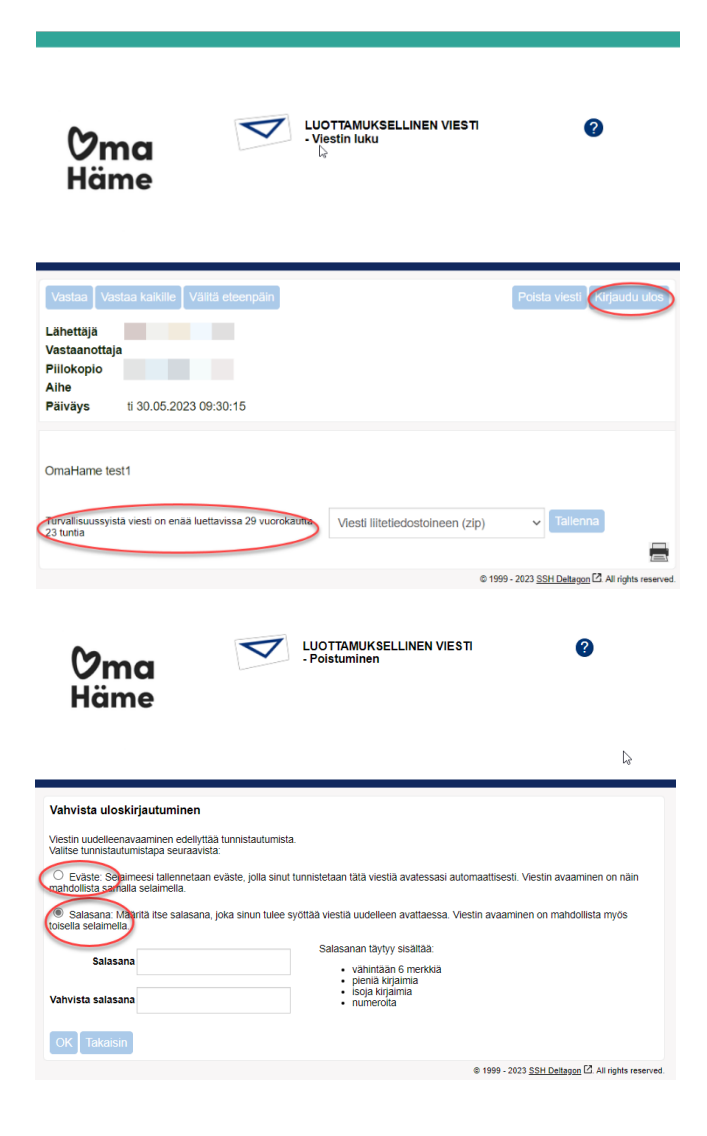

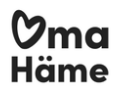

### Aloita turvallinen sähköpostiviestintä

Deltagon Sec@GW -ohjelmiston avulla myös sinä voit aloittaa luottamuksellisen viestinnän Kanta-Hämeen hyvinvointialueelle (Oma Häme). Lähettääksesi viestin, avaa selaimella osoite<https://secure.omahame.fi/>

Täällä pitää ensin rekisteröidä sähköpostiosoitteesi sallittujen lähettäjien listalle. Kirjoita sähköpostiosoitteesi "**Lähettäjä**"-kenttään ja paina "**Jatka**"-nappia.

#### **Sivuston kielen voit vaihtaa oikeasta yläkulmasta halutuksi.**

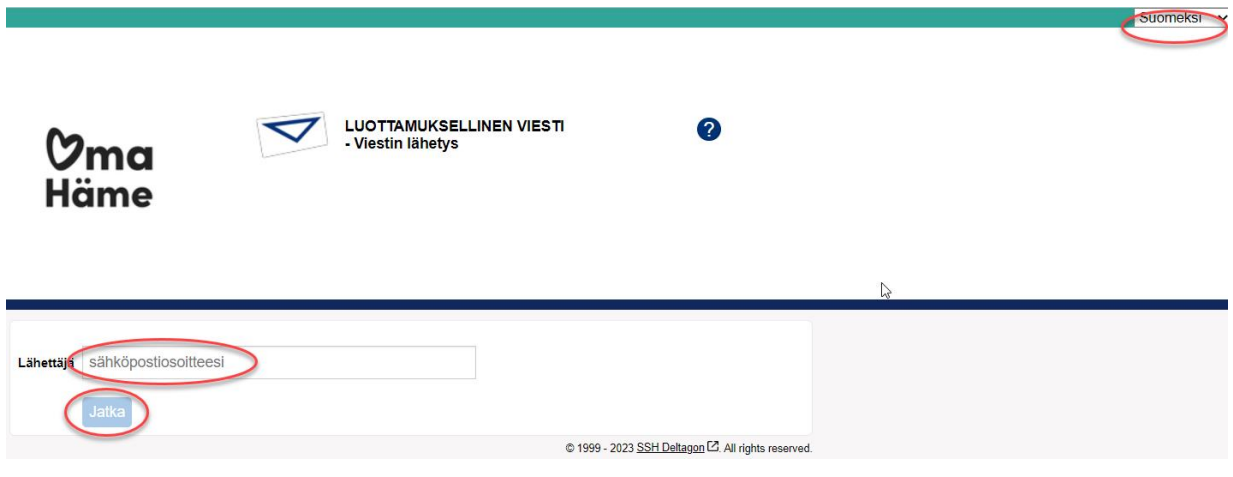

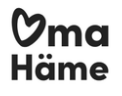

Seuraavalla sivulla paina "**Rekisteröidy**" jolloin saat sähköpostiosoitteeseesi sähköpostin jossa on linkki lähetystä varten ja vahvistussivun jossa kerrotaan rekisteröitymisen onnistuneen.

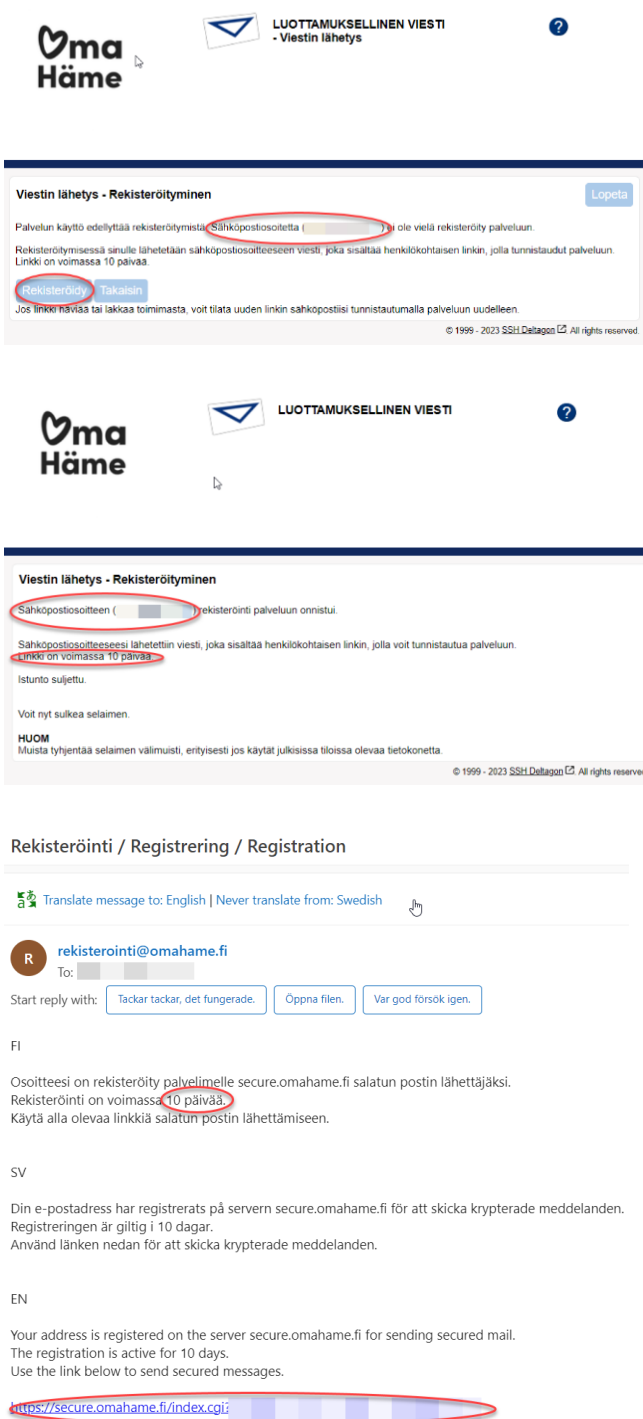

Sähköpostissa olevaa linkkiä klikkaamalla pääset kirjoittamaan viestiä. **Linkki on voimassa 10 päivää, jonka jälkeen rekisteröinti on suoritettava uudelleen**.

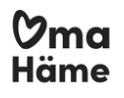

# Viestin kirjoittaminen

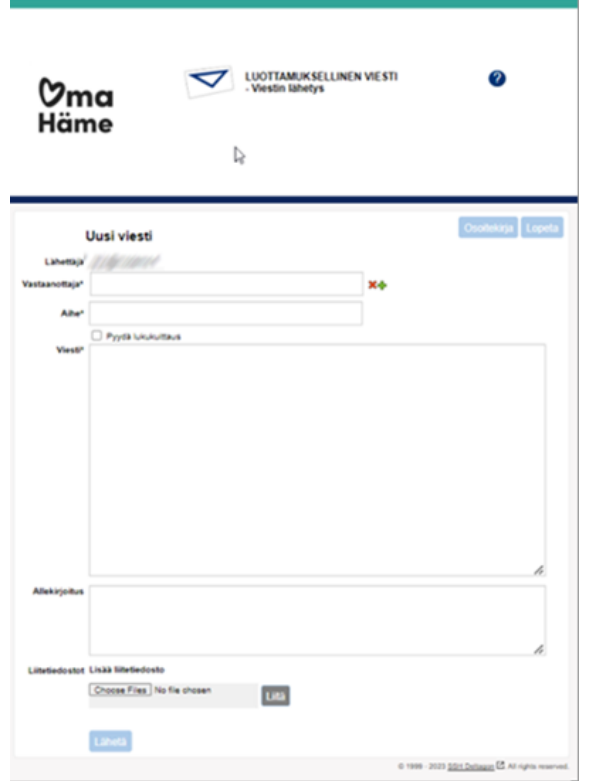

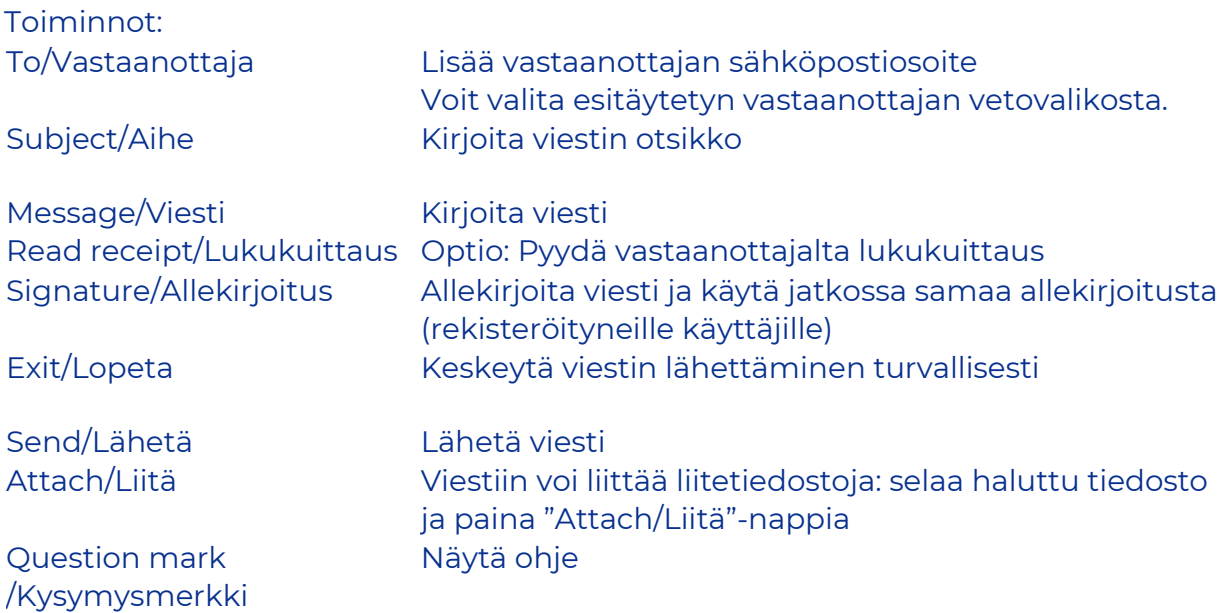

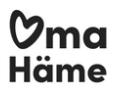

#### Kun viesti on lähetetty, **sen voi tallentaa omalle laitteelle tai tulostaa**.

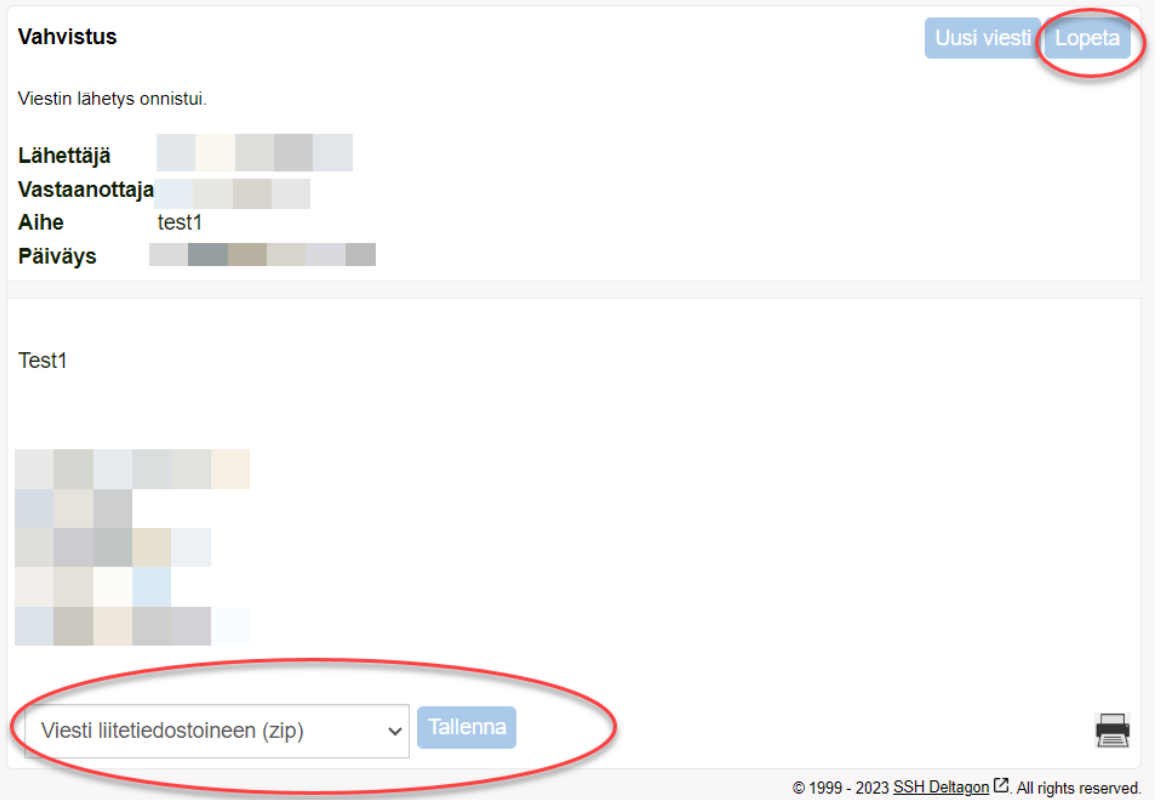

Paina lopuksi **Lopeta** jonka jälkeen saat vahvistusikkunan Istunnon sulkeutumisesta. **Huomioi** edelleen varsinkin julkisella laitteella tehtynä selaimen välimuistin tyhjennys tietoturvan parantamiseksi.

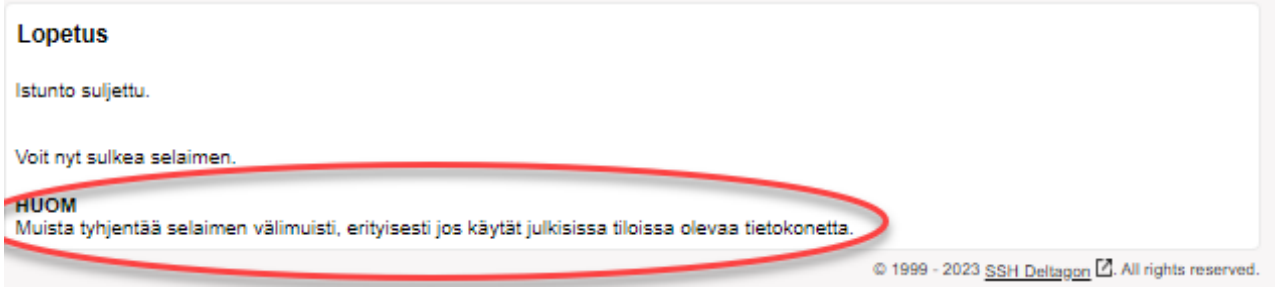